# 数式を含む講義動画に対応した字幕表示システムの構築

白井 詩沙香 *†* 大阪大学 *†* 中原 敬広 *‡* 合同会社三玄舎 *‡* 福井 哲夫 *§* 武庫川女子大学 *§*

## **1.** はじめに

講義動画を活用したオンデマンド型授業は,所望の時 間・場所で繰り返し講義動画を視聴できるなど,受講生 が自分のペースで学習できるため,人気の高い講義形式 である.これまでも反転授業や遠隔授業等で講義動画は 活用されてきたが,2020 年以降,新型コロナウイルス 感染症拡大に伴う学修機会の確保のために急速に普及し た.ポストコロナにおいても,面接授業に加え,オンデ マンド型授業をはじめとするオンライン授業の利点を生 かした教育の実現が求められている [1].

講義動画を用いたオンデマンド型授業の利点の一つ として,ユニバーサルな学習環境を提供できる点が挙げ られる.とりわけ字幕付きの講義動画の提供は,多様な ニーズを抱える学習者にとって重要な機能である.しか し,字幕作成の負担は大きく,長年の課題となっている. 自動字幕起こし機能等,人工知能技術を活用した改善は 各所で進められているが、STEAM 教育の講義動画をは じめ,発話に数式が含まれる動画に数式に対応した字幕 をつける仕組みは未だ確立されていない.学習者の認知 負荷を軽減し,学習を進めることができるよう,数式を 二次元形式の数式として字幕に表示する枠組みも検討す る必要があると考えられる.

本研究では,ユニバーサルな学習環境の提供を目的に, 数式を二次元形式の数式として字幕に表示するシステム を試作したので報告する.

### **2.** 数式を含む講義動画の字幕表示システム

### **2.1** システム概要

数式を含む講義動画の字幕表示システム(以下,提案 システム)の概要図を図1に示す. 提案システムは、字 幕に含まれる数式を二次元形式の数式として表示する機 能と字幕の数式箇所を容易に編集する字幕編集機能,そ して字幕を対象に動画を検索する機能を有する.

提案システムは、LTI 標準規格に準拠した外部 Web ツールとして開発し,LMS(Moodle)上で YouTube で 配信されている動画を数式を含む字幕つきで視聴でき

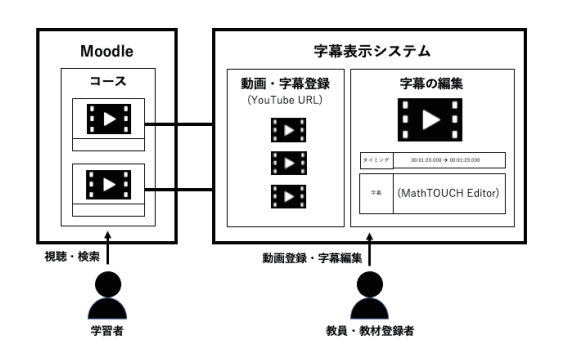

図 1: システム概要図

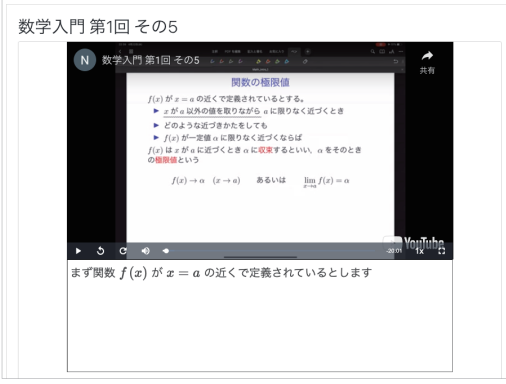

#### 図 2: 数式を含む字幕の表示例

る. 字幕は講義スライドの文字や図を隠さないよう,動 画の直下に HTML 形式で表示した(図2). 数式の表 示には、MathML や LATFX で記述した数式を Web ブラ ウザ上で表示する JavaScript ライブラリである Math-Jax を使用している. 字幕は、表示タイミングとともに LATEX+HTML 形式でデータベースに保存している.

#### **2.2** 数式を含む字幕の編集

教員は,提案システム上で動画の登録や字幕編集を行 う.動画・字幕登録画面で YouTube の Video ID を指定 すると動画の字幕が読み込まれる仕組みになっており, 動画の設定後、字幕編集画面で字幕の編集が行える. 字 幕に含まれる数式は、前述のとおり LATFX 形式で表現 する必要があるが、入力時の負担が大きい. そこで、数 式を含む字幕のスムーズな編集を実現するために,こ れまでに著者らが開発してきた数式入力インタフェース MathTOUCH[2] を活用した WYSIWYG エディタであ る MathTOUCH Editor[3] を提案システムに組み込ん だ.MathTOUCH Editor を使い,字幕を編集する様子

Captioning System for Lecture Videos including Equations

*<sup>†</sup>* Shizuka Shirai, Osaka University

*<sup>‡</sup>* Takahiro Nakahara, Sangensha LLC.

*<sup>§</sup>* Tetsuo Fukui, Mukogawa Women's University

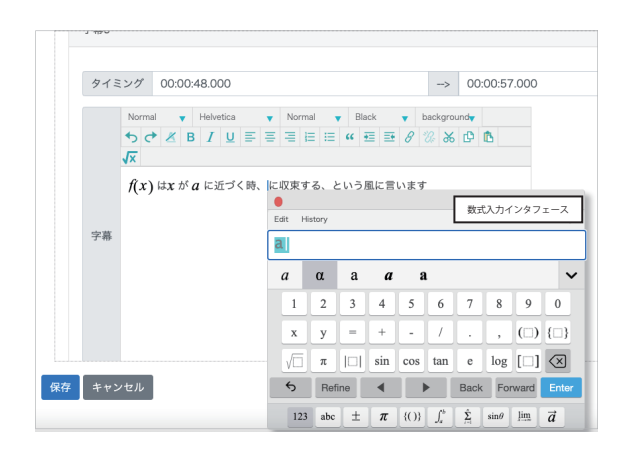

図 3: 字幕に含まれる数式の編集

を図 3 に示す.

MathTOUCH Editor の上部に配置されたパレットの 中から数式入力ボタンをクリックすると MathTOUCH が起動する.MathTOUCH では,数式を読む順番にキー ワードを入力し,そこから算出された変換候補を選択す ることで数式を入力できる.例えば,図 3 のように "*α*" を入力したい場合, LATEX の場合は "\alpha"と入力す る必要があるが, MathTOUCH ではキーワードである "a" を入力し,数式予測アルゴリズム [2] を使って算出さ れた変換候補を選択すればよい.その他にも," *√* 3*x*" は "root3x"といったように、数式構造を指定するための表 示されない特殊記号の入力も不要である.MathTOUCH Editor で編集した数式を含む字幕は、数式部分は LATFX 形式に変換され,データベースに保存される.

### **2.3** 字幕つき講義動画の視聴と検索

講義動画の視聴画面では,字幕付きでの講義動画の視 聴に加え,字幕を検索できる機能を用意した.図 4 に示 すとおり,検索ボックスにキーワードを入力して検索す ると,当該キーワードが含まれる視聴箇所が表示される. 視聴箇所をクリックすることで,再生位置が移動し,所 望の字幕が付与されたタイミングから動画を視聴するこ とができる. 検索キーワードには、LATFX 形式で表現し た数式を含めることができ,数式入力には前節で紹介し た MathTOUCH を利用することができる.

## **3.** まとめと今後の課題

本研究では,ユニバーサルな学習環境の提供を目的に, 数式を二次元形式の数式として字幕に表示するシステム を試作した.

現行システムでは,動画配信プラットフォーム上で字 幕のタイミングを調整した後,提案システム上で数式部 分の編集を行う仕様になっている.今後は提案システム 上でタイミングや字幕の編集が一括して行えるよう, UI

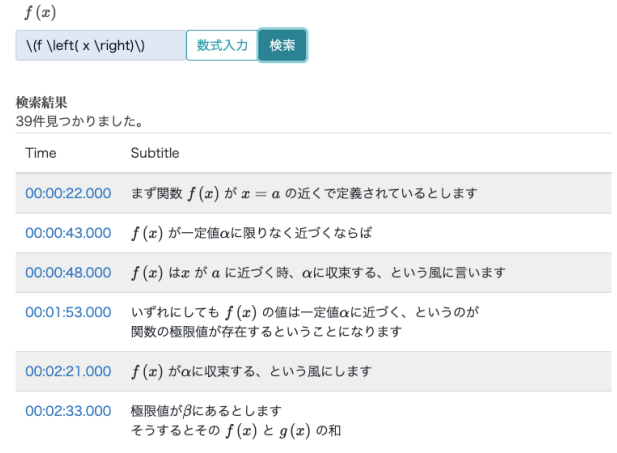

図 4: 字幕検索機能の実施例(数式 *f*(*x*) を検索)

の調整を進める予定である.また,二次元形式の数式と して字幕を表示した際、認知負荷の軽減につながるのか, 学習者の学びがどのように変容するか,検証を進めたい.

#### 謝辞

提案システムの検討にあたり,講義動画の提供やご助 言をいただきました名古屋大学の中村泰之准教授、大 阪公立大学の吉冨賢太郎准教授,静岡大学の宮崎佳典 教授に心から感謝申し上げます. 本研究は JSPS 科研費 19H01733,20K12117,21H04412 の助成を受けたもの です.

## 参考文献

- [1] 教育再生実行会議: ポストコロナ期におけ る新たな学びの在り方について (第十二次提 言), 教育再生実行会議 (オンライン), 入手先 *⟨*https://www.mext.go.jp/content/20210615 mxt koutou01-000016013 7.pdf*⟩* (参照 2022-01- 11).
- [2] Fukui,T. and Shirai,S.: Predictive Algorithm for Converting Linear Strings to General Mathematical Formulae, Human Interface and the Management of Information: Supporting Learning, Decision-Making and Collaboration, Lecture Notes in Computer Science, Vol.10274, Springer, pp.15–28 (2017).
- [3] 白井詩沙香, 中原敬広, 福井哲夫: 数学 e ラーニン グのための数式予測変換方式によるリッチテキスト エディタの試作と評価, 研究報告教育学習支援情報 システム (CLE), Vol. 2022-CLE-36, No. 2, pp. 1-6 (2022).